CSN X-Ray Fluorescence Analysis UCD SOP #302, Version 1.3 July 31, 2020 Page **1** of **21**

# **UCD CSN Standard Operating Procedure #302**

# **X-Ray Fluorescence Analysis of Aerosol Deposits on PTFE Filters (with PANalytical Epsilon 5)**

*Chemical Speciation Network Air Quality Research Center University of California, Davis*

> *July 31, 2020 Version 1.3*

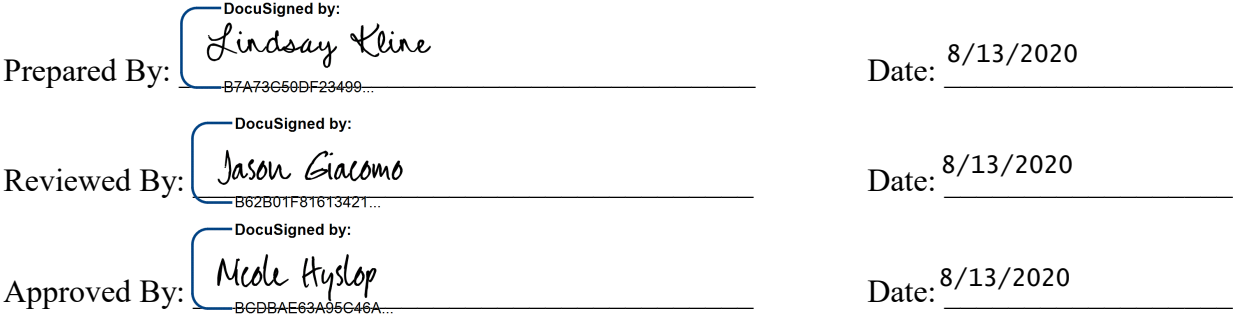

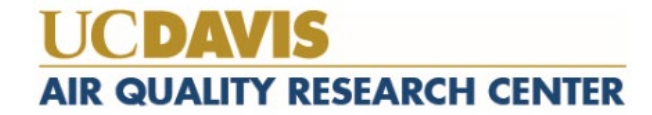

#### **DOCUMENT HISTORY**

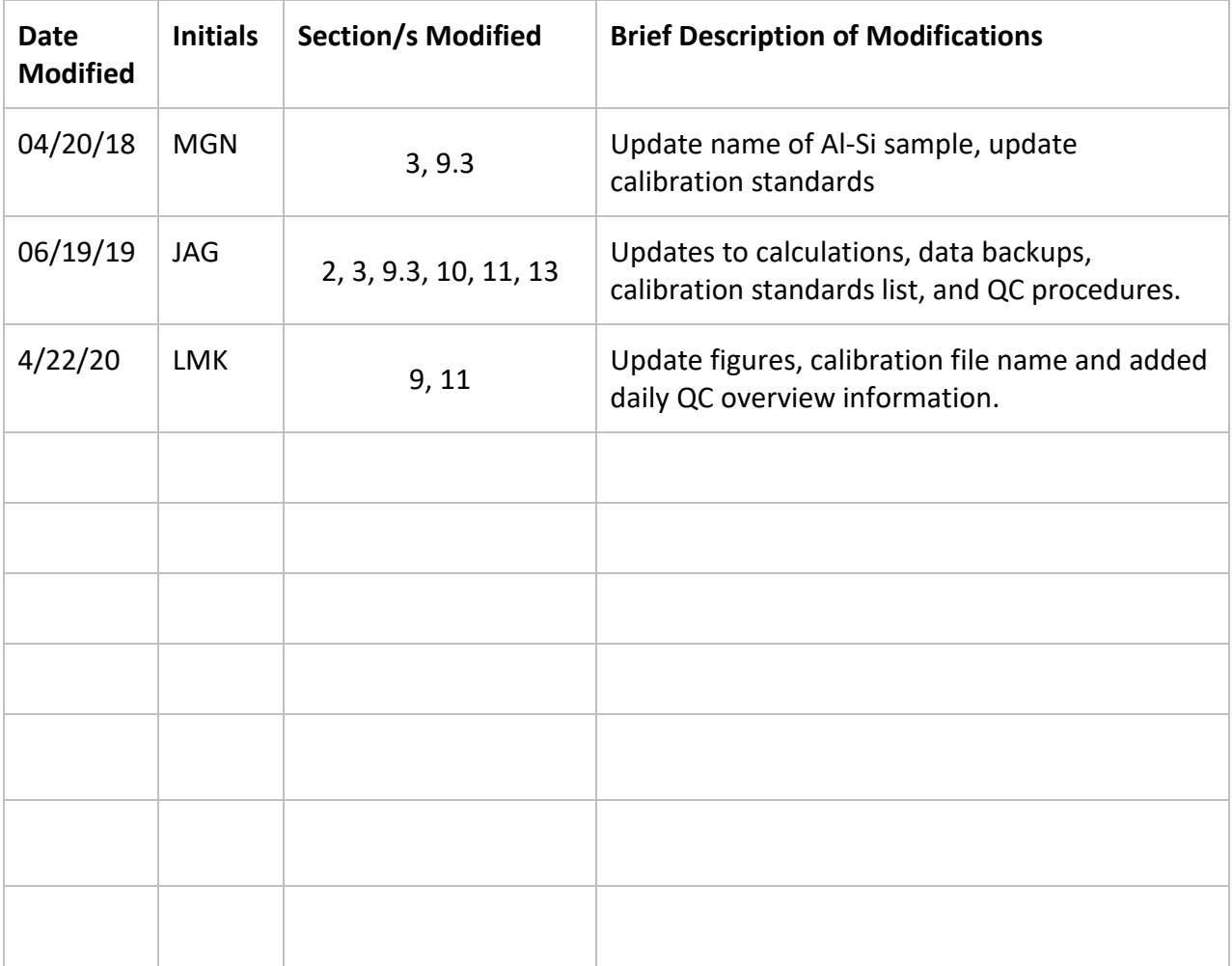

#### TABLE OF CONTENTS

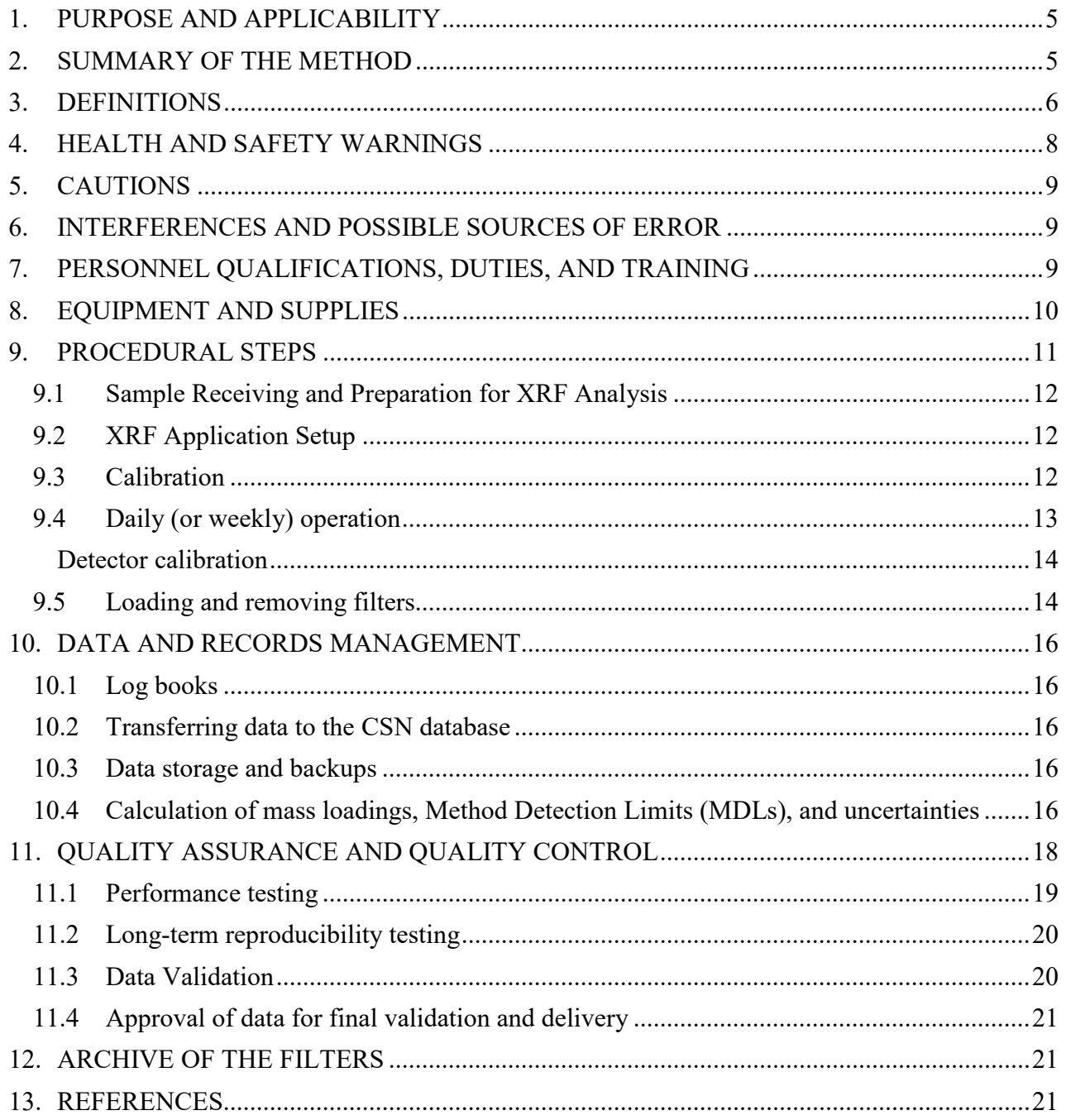

#### **LIST OF TABLES**

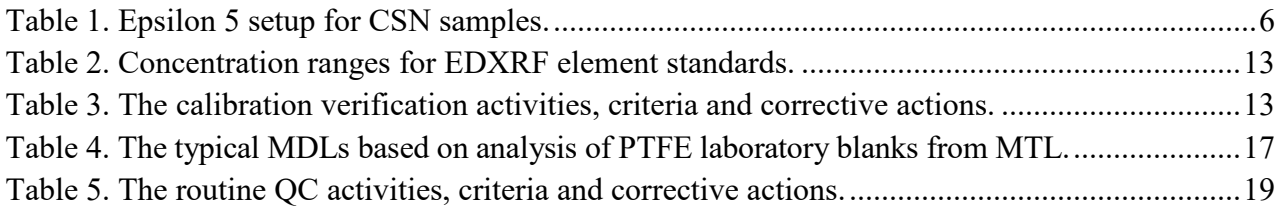

#### **LIST OF FIGURES**

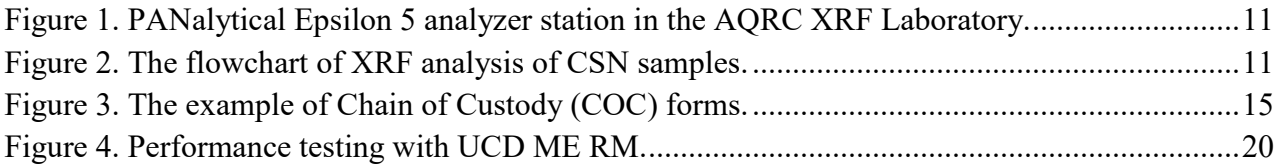

CSN X-Ray Fluorescence Analysis UCD SOP #302, Version 1.3 July 31, 2020 Page **5** of **21**

# <span id="page-4-0"></span>**1. PURPOSE AND APPLICABILITY**

This standard operating procedure (SOP) provides an overview of the principles of X-ray Fluorescence (XRF) spectrometry, describes the application of this technique to determine and quantify the elemental composition of CSN aerosol samples using the PANalytical Epsilon 5 (E5) XRF analyzer, and outlines the laboratory procedures. The procedures cover operational safety, analyzer calibration and monitoring, filter preparation, handling and analysis, data acquisition, and quality control for all CSN aerosol filter samples.

The body of this document gives only the outline of how samples are handled and analyzed and how data are processed and validated. Each step in the filter analysis process has a specific function and a set of procedures. A detailed explanation of each of these steps is required and is provided in the Technical Information (TI) documents that are referenced within this SOP. The E5 analyzer manual is referenced for more specific instructions on certain processes.<sup>1</sup>

Five E5 XRF analyzers housed in Air Quality Research Center (AQRC) at the University of California, Davis (UC Davis) are available for analysis of CSN samples.

# <span id="page-4-1"></span>**2. SUMMARY OF THE METHOD**

Analysis of CSN aerosol filter samples is performed using energy dispersive X-ray fluorescence systems, specifically the E5 XRF analyzers operating under vacuum. The basis of the method is the interaction of X-ray photons from the analyzer's excitation source with atoms of the elements present in the filter deposit.

The source of X-rays in the PANalytical E5 analyzer is a 100-kV side window X-ray tube with a dual Scandium (Sc)/Tungsten (W) anode. Generated X-rays are focused on one of seven secondary targets in such geometry that polarized X-ray photons are used to excite a sample. These photons cause the ejection of inner shell electrons from the atoms in the sample. The vacancies are filled with outer shell electrons and the transitions result in the emission of X-rays, which are characteristic of each element present in the sample. These characteristic X-rays are detected in a solid-state Germanium (Ge) X-ray detector. Electrical charges generated by each entering detector photon are grouped into energy channels, counted, and displayed during analysis as a sample spectrum of X-ray counts versus energy. The characteristic peaks in the spectrum are superimposed on a background caused by the scatter of X-rays from the tube into the detector. The individual peak energies in the spectrum correspond to specific elements and peak areas are proportional to elemental mass loadings (although the relationships can become non-linear at high concentrations). Each spectrum is collected for the specified time and saved for further processing with the E5 software. Spectrum evaluation is done by non-linear least squares fitting based on the AXIL algorithm.<sup>2</sup>

The E5 is a fully integrated spectrometer excelling in high-throughput, high-sensitivity analysis for multiple elements. The high-power excitation source and polarizing optical path provide low detection limits for many elements allowing analysis of small quantities of sample. The system's gain correction method assures high analyzer stability; therefore, the calibrations can be done less frequently. Because XRF is a non-destructive technique, the samples can be reanalyzed multiple times. However, exposure to the vacuum may result in the loss of some volatile species (e.g. ammonia, nitrate, chlorine, bromine).

For CSN samples, seven different analytical conditions are used during a single analysis run to balance sensitivity and exposure time for the 33 elements reported to CSN. Each analytical condition is designed to optimize detection for a subset of the 33 elements and uses a different secondary target, X-ray tube voltage and current, resolution setting, and exposure time (Table 1).

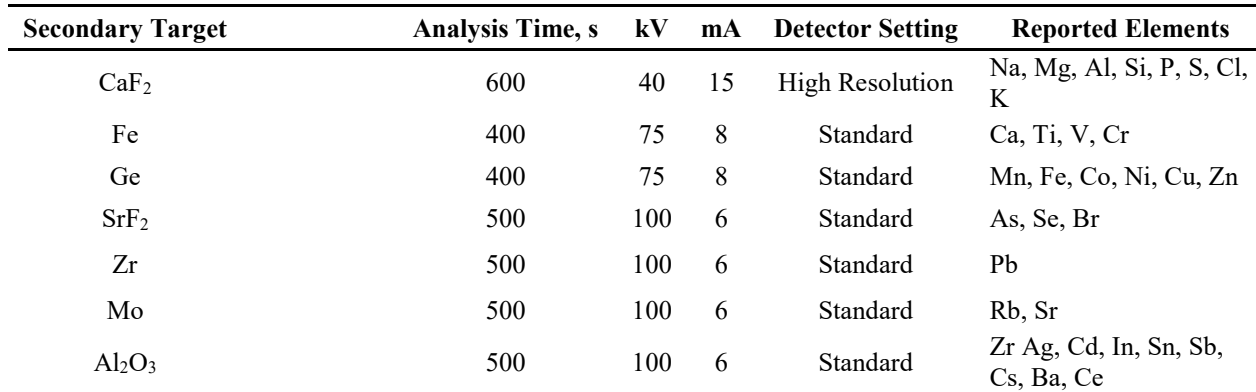

<span id="page-5-1"></span>Table 1. Epsilon 5 setup for CSN samples.

### <span id="page-5-0"></span>**3. DEFINITIONS**

- **Thin sample:** A sample with a deposit thin enough for enhancement and absorption phenomena to be negligible.
- **Energy Dispersive X-ray Fluorescence (EDXRF):** An analytical technique used to determine the elemental content of a sample.
- **Reanalysis:** Periodic analysis of selected ambient air samples to check the long-term reproducibility
- **Reference Materials (RMs):** Samples used to evaluate the performance of the XRF analyzers. The mass loadings of reference materials have been assigned, although are not necessarily assigned (or certified) by an authority. Reference materials can be samples obtained from authoritative agencies such as the National Institute of Standards and Technology (NIST), samples produced by private companies or ambient air quality samples that are assigned as reference materials and analyzed multiple times.
- **Standard Reference Materials (Standards):** Reference materials with certified reference mass loadings and uncertainties. Standards are used to calibrate the XRF analyzers.
- **Intensities:** The flux of emitted radiation at a particular wavelength. Intensities are quantified in units of counts per second per milliamp (cps/mA). Intensities are often referred to informally as counts.
- **Theoretical intensities:** The expected flux of emitted radiation by standard reference materials computed from the certified mass loadings and the library of fundamental parameters.
- **Net intensities:** The fluorescence intensities (cps/mA) measured and deconvoluted by the analyzer. These net intensities construct a spectrum for each analyzed sample per element and are used along with the calibration factors to calculate the mass loadings in the CSN samples.
- **Deconvolution:** The mathematical processing to resolve the contributions of individual elements to the measured spectrum. An iterative least-squares method is used to fit

theoretical profiles to the measured spectrum, constrained by known theoretical ratios between different lines from the same element. Element net intensities (cps/mA) are quantified by the deconvolution process.

- **XRF application:** The collection of software, and hardware settings used to analyze samples including the analytical operating parameters (secondary targets, times of analysis, X-ray tube operational parameters, detector settings, and reported elements), deconvolution parameters, and calibration factors for analyzing samples.
- **Relative Expanded Uncertainty (Urel):** The ratio of uncertainty estimated by the summation of contributions of each factor effective on the measurement to the result of measurement (%). Urel of calibration function is estimated following an international method<sup>3</sup>.

$$
C_{std.i} = E_i * I_{cor,i} \rightarrow U_{rel}(C_{std,i}) = k \frac{u(C_{std,i})}{C_{std}} = k \frac{\sqrt{\sum \left(\frac{\partial C_{std,i}}{\partial x} u(x)\right)^2}}{C_{std}}
$$

$$
= k \frac{\sqrt{\left(E_i * u(I_{cor,i})\right)^2 + \left(I_{cor,i} * u(E_i)\right)^2 + \left(u(C_{std})\right)^2}}{C_{std}}
$$

Where,  $c_{std,i}$  is the re-constructed loading ( $\mu g/cm^2$ ) of calibration standard i ( $c_{std}$ ) using the calibration factor (E, in  $[(\mu g/cm^2)/(\text{cps/mA})]$ ) and  $I_{cor}$  is the blank subtracted intensity of Xrays emitted by the standard i (cps/mA). Although the uncertainty of  $c_{std}$ ,  $u(c_{std})$ , is not a part of the c<sub>std,i</sub> calculation, it is added to the uncertainty equation for a conservative approach. The coverage factor, k, considers the distribution of uncertainties possible for a given measurement and, in this work, a coverage factor of 2 is used to give approximately the 95 % confidence interval on the uncertainty value ( $k = 1.96$  at 95 % confidence level for a normal distribution).

• **Bias:** The ratio of difference between measured and certified loading of NIST SRM 2783 to certified loading  $(\%).$ 

$$
Bias = 100 * \frac{C_{ES} - C_{cer}}{C_{cer}}
$$

Where,  $c_{ES}$  and  $c_{cer}$  are the loadings by E5 and certified loadings of NIST SRM 2783, respectively.

• **Z-score:** The ratio of difference between each result from monthly reanalysis and reference value to accompanying uncertainty.

$$
z = \frac{C_{E5} - C_{ref}}{\sqrt{U_{C_{E5}}^2 + U_{C_{ref}}^2}}
$$

Where  $c_{ES}$  is the mass loading measured ( $\mu$ g/cm<sup>2</sup>),  $c_{ref}$  is the reference mass loading; U<sub>cE5</sub> and  $U_{\text{cref}}$  are the expanded uncertainties of measured ( $c_{ES}$ ) and reference ( $c_{\text{ref}}$ ) mass loadings. The expanded uncertainties are estimated following an international method<sup>3</sup>.

• **Acceptance limits:** 

- **- Polytetrafluoroethylene (PTFE) blanks:** analyzed daily, are determined as three times the standard deviations plus the median of a set of lab blanks.
- **UCD multi-element samples:** analyzed daily and weekly, are determined as  $\pm$  10 % or  $\pm$  20 % of the reference loadings, depending on the concentration of the element on the ME-RM.
- **- SRM:** analyzed monthly, are element-specific and determined as root-mean-squaredrelative-errors (RMSREs) plus three times standard deviations (SDs) from 44 measurements between Jan 2013 and Jul 2016.

$$
RMSRES = \sqrt{\frac{1}{m} \sum_{m=1}^{m} \left( \frac{c_{ES,m} - c_{ref}}{c_{ref}} \right)^2}
$$

Where, m refers to measurement month.

**-** *Z***-score:** must be between  $\pm$  1.

# <span id="page-7-0"></span>**4. HEALTH AND SAFETY WARNINGS**

The E5 is designed for safe operation. The XRF analysis is conducted in a radiation-sealed environment with interlocks that do not allow the operator to access the X-ray chamber while the X-ray tube is on. The analyzers are also inspected and certified by the Office of Environmental Health and Safety (EH&S) at UC Davis. Nevertheless, the following cautions should be noted.

- *The Epsilon 5 analyzers produce X-rays* which can be hazardous to health if precautions are not taken. Refer to the Epsilon 5 System User's Guide for more information (Chapter 3, pg. 7).
- *A Beryllium (Be) window is present in the analyzer* (X-ray tube and Ge detector). Fumes or the dust from beryllium and its compounds can be hazardous if inhaled. The reader is referred to the Epsilon 5 System User's Guide (Chapter 3, pg. 8) and to Attachment 1. The window is fragile and should not be touched or exposed to any pressure, which may cause a rupture. If a rupture occurs, extreme caution has to be exercised during the cleanup (consult a service engineer and EH&S).
- *Lead may be found as a shielding material in the Epsilon 5*. Fumes or dust from lead can be hazardous if inhaled or ingested. For further information, the reader is referred to the System User's Guide (Chapter 3, pg. 9).
- *Liquid nitrogen is used to cool the Pan-32 Ge X-ray detector*. It should be handled with care in well-ventilated rooms. Liquid nitrogen and nitrogen gas are not toxic. However, they may displace atmospheric oxygen when present in large quantities or when used in confined or poorly ventilated spaces, resulting in a suffocation hazard. For further details on precautions when using liquid nitrogen and emergency actions in the event of a nitrogen leak, the reader is referred to the Epsilon 5 System User's Guide (Chapter 3, page 10-11) and to Attachment 1.
- **Do not remove or open any panels that are not accessible by hand.** Terminals may be live when the machine is connected to its power supply, and accessing these areas is likely

to expose live parts. For further details, please refer to the Epsilon 5 System User's Guide (Chapter 3, page 7).

# <span id="page-8-0"></span>**5. CAUTIONS**

- The system user must be aware that changing any of the analyzer controls during a measurement (e.g., medium, high tension generator, target and filter selections, and/or sample handling) will influence the analysis results. Analyzer parameters and settings can also be changed in the software, which can influence the analysis results.
- No calculations or any other modifications to the running (active) application should be attempted.
- The analyzer's cover, allowing access to the sample changing table, can be opened only when the green light on the front panel is ON.
- The analyzer can be switched off only for a short period of time  $(2 \text{ hours})$  without a full restart. In this case the detector and generator high voltage should be kept ON. If the analyzer needs to be shut down for a longer period of time, the shut down and start up procedures specified in the E5 System User's Guide need to be followed.

# <span id="page-8-1"></span>**6. INTERFERENCES AND POSSIBLE SOURCES OF ERROR**

All spectra from CSN samples and laboratory blanks are processed with the PANalytical E5 peak deconvolution software, and the net intensities are determined for each element identified by the analyzer. Using the net intensities and calibration factors, the software calculates the elemental mass loadings in  $\mu$ g/cm<sup>2</sup>.

The CSN network routinely speciates only fine-particle samples, for which the attenuation of the fluorescent signal by within-particle absorption is minor for most elements. No attenuation correction for particle size or mass loading is performed at this time.

The X-ray beam is almost circular with a diameter of approximately 20 mm. The assumed area of the deposit on 47 mm PTFE filters for CSN is  $11.86 \text{ cm}^2$  (46.2 mm diameter), and the deposit is assumed to be homogeneous.

The user must be aware that analysis of damaged filters can alter the results since the geometry of source-sample-detector will be affected.

# <span id="page-8-2"></span>**7. PERSONNEL QUALIFICATIONS, DUTIES, AND TRAINING**

Only trained personnel listed in the MUA (Machine Use Authorization) can operate the E5 analyzers. Any adjustments to the E5 analyzer settings can be performed only by the laboratory manager or by a delegated person with the laboratory manager's approval.

Sample handling, including loading and unloading of the E5 analyzers can be performed by an employee who has been trained by an authorized user and has read this SOP and associated documents. All users must have taken the Analytical X-Ray Safety Course offered through EH&S. E5 users/operators do not have to wear any dosimetry during loading and unloading of the samples.

In order to perform the liquid nitrogen fills, users should obtain relevant training and complete the Cryogenic Safety course offered on the EH&S website.

The preparation of the filters for analysis and regular servicing of the analyzers, including weekly liquid nitrogen fills and detector calibration (automated) is the responsibility of lab technicians. Analyzer calibrations, quality control data evaluation (performed daily, weekly and monthly), and review of the data are the responsibility of the spectroscopist and laboratory manager. The duties of each of these positions are described below:

The Laboratory Manager will:

- oversee the XRF analysis
- approve schedules for routine analysis and special studies
- approve and oversee analyzers' calibrations
- oversee maintenance and repair of the XRF analyzers
- resolve any inconsistencies in calibrations, reanalyses, or normal analyses
- approve the release of the final XRF data

The Spectroscopist will:

- review the results of all quality control tests and energy calibrations
- identify abnormalities and provide recommendations for understanding and rectifying them
- perform analyzers' calibrations as needed

The Laboratory Technician will:

- receive samples and prepare for XRF analysis
- load and unload filter samples to and from the XRF analyzers
- perform regular calibration checks and other QC checks
- fill the analyzers' liquid nitrogen reservoirs weekly
- perform weekly energy calibration (automated process)
- archive the XRF analyzed samples

# <span id="page-9-0"></span>**8. EQUIPMENT AND SUPPLIES**

The E5 system consists of two main components: the XRF Epsilon 5 analyzer and the computer workstation (see Figure 1). The XRF analyzer includes an integrated robotic sample changer arm, a sample chamber where a single sample is inserted for analysis, and a sample table that can hold up to 52 samples. The sample table can be accessed only when the green light indicator is ON.

<span id="page-10-1"></span>Figure 1. PANalytical Epsilon 5 analyzer station in the AQRC XRF Laboratory.

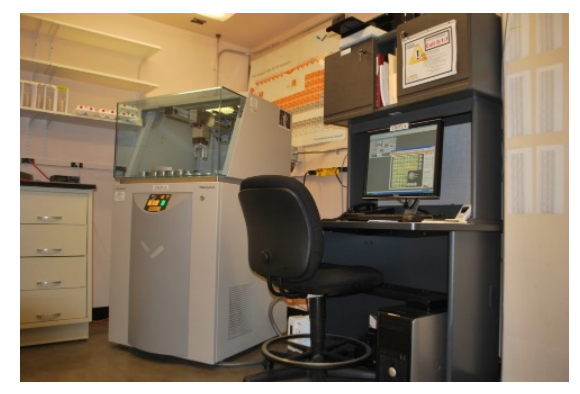

# <span id="page-10-0"></span>**9. PROCEDURAL STEPS**

The E5 System User's Guide provides complete detailed instructions for installing and operating the analyzer. These instructions are followed whenever the E5 needs to be relocated or restarted. The typical flowchart of XRF analysis is presented in Figure 2.

<span id="page-10-2"></span>Figure 2. The flowchart of XRF analysis of CSN samples.

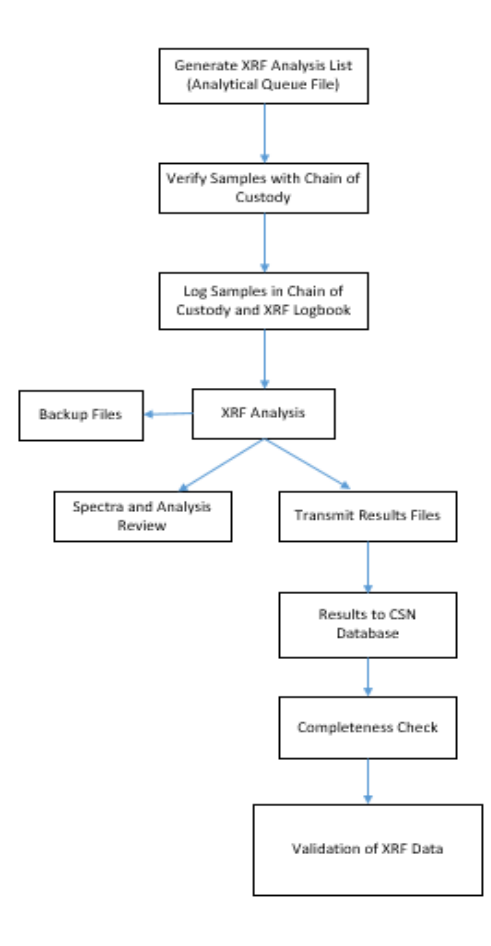

#### <span id="page-11-0"></span>**9.1 Sample Receiving and Preparation for XRF Analysis**

The received samples are inventoried and prepared for XRF analysis. The details of this procedure can be seen in *UCD CSN TI #302B: Receiving and Inventorying*.

#### <span id="page-11-1"></span>**9.2 XRF Application Setup**

In order to start analyzing samples on the E5 analyzer, a specific application needs to be developed and set up. Setting up the application requires selecting the elements to be reported, acquisition and reporting scheme conditions, calibration standards file along with measurement of standards, and deconvolution parameters. As long as no changes are made to the processing methods for a given application, the theoretical intensities of the standard reference materials remain valid. The basic application settings used for the routine CSN sample analyses are shown in Table 1.

#### <span id="page-11-2"></span>**9.3 Calibration**

The E5 has been shown to be a stable analyzer that does not need frequent calibrations. Calibrations are performed upon first installation, approximately yearly or when the analyzer fails verification tests, and whenever an analysis-critical component (e.g., X-ray source or detector) of the analyzer receives maintenance or is replaced.

Calibration of the E5 analyzers is performed using the standards listed in the workbook, YYYY\_XRF\_Calibration\_Standards.xlsx, where the YYYY refers to the year of calibration. They consist of MicroMatter thin film foils on Nuclepore membranes (prepared by vacuum deposition), UCD-made standards on PTFE membranes<sup>5</sup>, and NIST Standard Reference Material (SRM) 2783 air particulate on polycarbonate filter membranes. Standards are chosen to attempt to span the range of concentrations encountered in real ambient samples whenever possible. The range of concentrations can be seen in [Table 2.](#page-12-1) At least two standards are measured for every element. Each type of standard sample media has a corresponding blank membrane that must be analyzed and used for blank subtraction.

Calibration standards are selected in the E5 application, and the software calculates the theoretical relative intensities of the standards listed in the standards file using the operating and deconvolution parameters in the selected application; this calculation will be most accurate when the full composition of the standards is entered, including elements that are not of interest. Next, the standards are analyzed. The software then performs least-squares regression with the theoretical and measured intensities forcing the intercept to zero for each element. At least two standards for each element are required, preferably spanning the range of concentrations expected in the real-world samples. The calibration factors (slopes of linear regression) for the elements are stored within the application on the XRF computer.

The quality check of calibration is performed by a set of analyses summarized in Table 3. In addition, routine calibration verification and stability/performance of XRF analyzers are checked (see *UCD CSN TI #302D: QAQC of XRF Performance* for details).

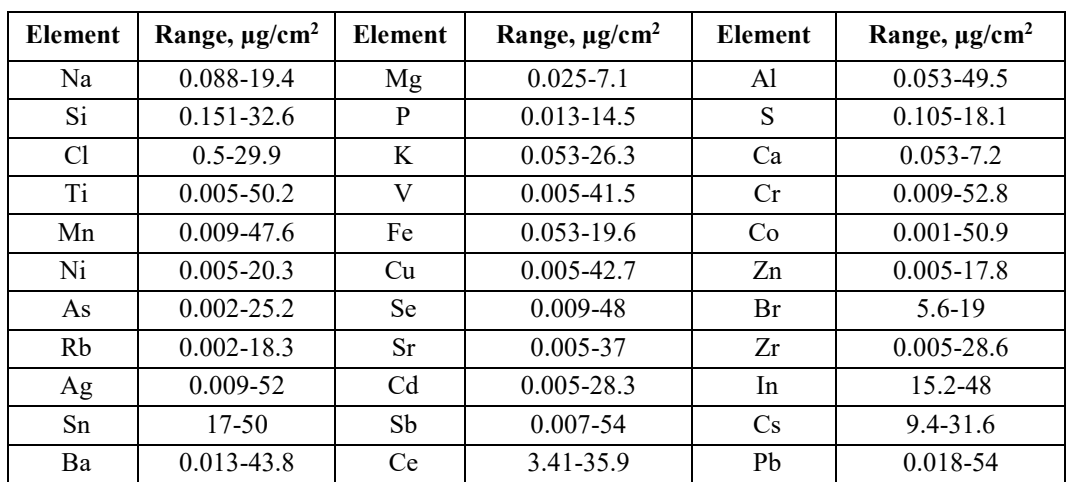

<span id="page-12-1"></span>Table 2. Concentration ranges for EDXRF element standards.

<span id="page-12-2"></span>Table 3. The calibration verification activities, criteria and corrective actions.

| <b>Analysis</b>                     | <b>Criterion</b>                                                                                               | <b>Corrective Action</b>                                                                                                    |
|-------------------------------------|----------------------------------------------------------------------------------------------------|----------------------------------------------------------------------------------------------------|
| Uncertainty of calibration          | Urel $\leq 10$ % for stoichiometric<br>standards and with loadings $\geq$<br>$3*MDL$                           | Check calibration line and spectra<br>$\bullet$<br>Check standard(s) for damage/contamination<br>$\bullet$<br>Exclude standard(s) from calibration line<br>$\bullet$<br>Further cross-instrumental testing<br>$\bullet$<br>Recalibration with current or new standards<br>$\bullet$ |
| NIST SRM2783                        | Bias within acceptance for Al,<br>Si, S, K, Ca, Ti, Cr, Mn, Fe, Ni,<br>Cu, Zn and Pb                           | Check sample and blank for damage/contamination<br>$\bullet$<br>Further cross-instrumental testing<br>$\bullet$<br>Recalibration with current or new standards<br>$\bullet$                                                                                                    |
| PTFE Blank                          | $\leq$ acceptance limits with<br>exceedance of max two<br>elements                                             | Change/clean blank if contaminated/damaged<br>$\bullet$<br>Clean the diaphragm, if necessary<br>$\bullet$<br>Further cross-instrumental testing<br>$\bullet$                                                                                                    |
| <b>UCD</b> Multi-element<br>samples | $\pm$ 10 % of reference mass<br>loadings for Al, Si, S, K, Ca, Cr,<br>Fe, Zn, As, Se, Rb, Sr, Cd, Sn<br>and Pb | Check sample for damage/contamination<br>$\bullet$<br>Further cross-instrumental testing<br>$\bullet$<br>Replace filter sample as necessary<br>$\bullet$                                                                                                    |
| Reanalysis samples                  | $z\text{-score} \leq 1$ for Al, Si, S, K, Ca,<br>Cr, Fe, Zn, As, Se, Rb, Sr, Cd,<br>Sn and Pb                  |                                                                                                    |

#### <span id="page-12-0"></span>**9.4 Daily (or weekly) operation**

#### **Verify that analyzer is set for the current CSN application**

The current version of the CSN applications are used for analysis of all CSN samples. The processing parameters and calibration factors are analyzer and time specific. Therefore, the application version number changes on each analyzer after the new calibration is performed. The application performs fully automated analyses of samples under the specified conditions defined in application, saves the measured spectra within the application database, and processes the spectra into net intensities. Spectra can be accessed and viewed while analysis is in progress.

#### **Liquid nitrogen (LN2) fills**

The Ge X-ray detector employed in the E5 must be cooled with liquid nitrogen (LN2) to provide stability. It is necessary to regularly fill the dewar completely (20 L capacity) with LN2. The LN2 is refilled once a week. The software will prompt the user to refill the LN2 if it is running low, but under normal operating conditions, the LN2 should never run low if it is filled every week. Detector calibration is performed at least two hours after the LN2 fill to ensure detector temperature stability.

Users should refer to the System Users Guide and *UCD CSN TI #302A: LN2 Fills and Detector Calibrations* for detailed safety information regarding the handling of liquid nitrogen and for specific instructions on performing the refill.

#### <span id="page-13-0"></span>**Detector calibration**

The detector calibration process consists of repeated measurements of the tungsten target permanently installed in the E5. Tungsten has a characteristic fluorescence for  $K_{\alpha}$  at 58.856 keV and  $L_a$  at 8.396 keV, which are used to calibrate the corresponding energy channels. During the process, the photon signals coming from the detector to the digital signal processor (DSP) are positioned into the appropriate energy channels. The calibration is typically performed on a weekly basis, following the weekly LN2 fill. The analysis needs to be stopped to perform detector calibration. For more information on this process, please see *UCD CSN TI #302A*.

#### <span id="page-13-1"></span>**9.5 Loading and removing filters**

#### **Filter Inventory**

Sampled PTFE filters are shipped to AQRC from Wood PLC (formerly AMEC) via UPS overnight in a cooler at 4 <sup>o</sup>C with Chain of Custody (COC) forms, see Figure 3 for an example of this form. An electronic inventory list of all shipped samples is emailed to UCD at the same time.

A laboratory technician signs and dates the COC and enters the information in the CSN database. Filter inventory is performed upon receipt of samples by counting the samples and verifying barcodes with COC and electronic records. For more information on these procedures refer to *UCD CSN TI #302B*.

<span id="page-14-0"></span>Figure 3. The example of Chain of Custody (COC) forms.

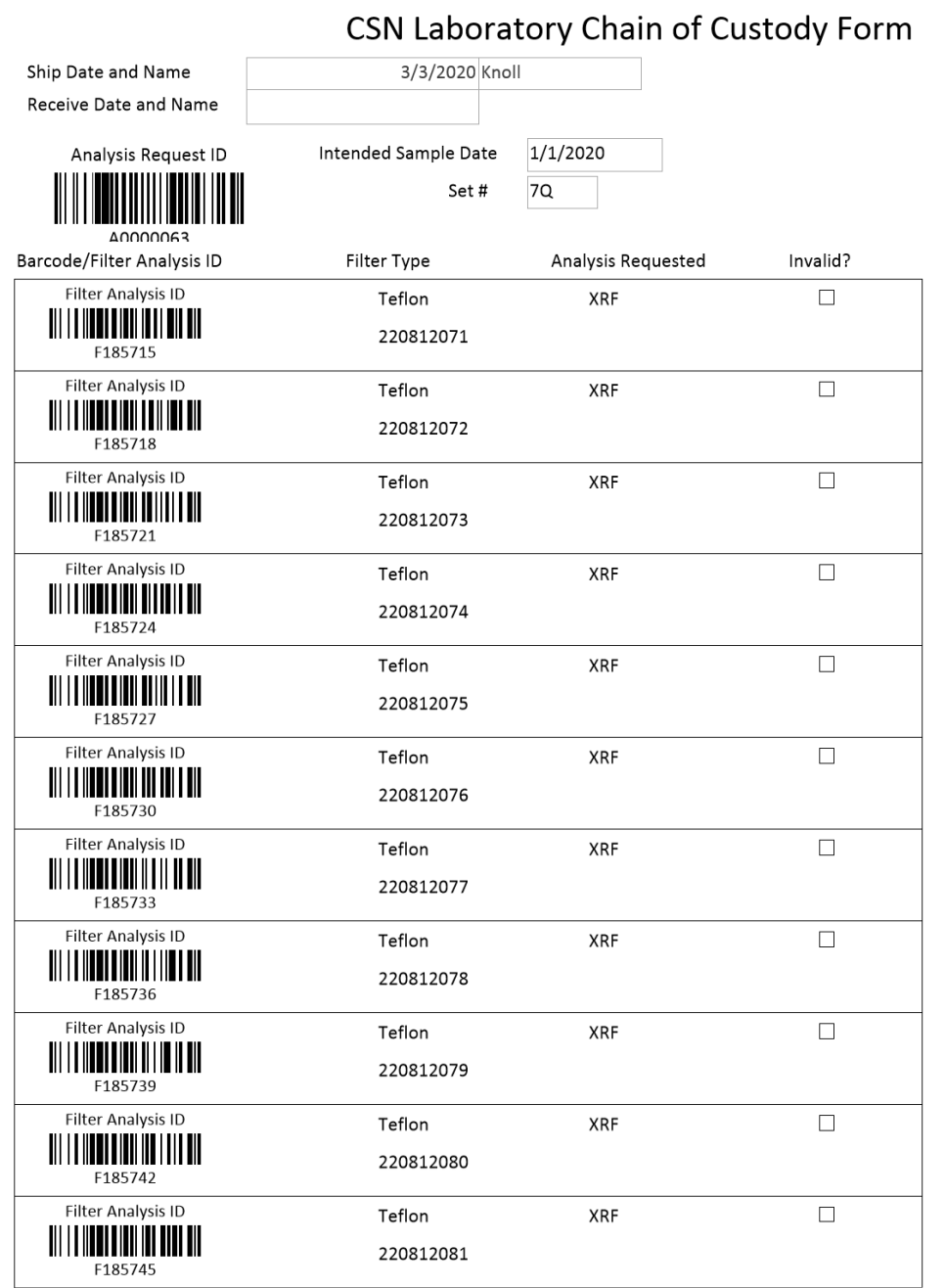

Page 1 of 120

**Filter Handling**

Samples received from Wood are stored in Petri slides, the samples are identified by Filter Analysis ID Barcode. Wood organizes the Petri trays to match the order on the COC. Each Petri tray holds 50 samples and is identified by Batch number and tray number. For more information on these procedures refer to *UCD CSN TI #302B*.

#### **Filter Preparation**

All CSN samples, field blanks and trip blanks are analyzed by XRF regardless of their reported status.

The specific procedure used for loading samples requires generation of a sample list (XRF queue file) and loading it to each E5 utilized for CSN analysis. The XRF queue file is used in conjunction with the E5 barcode scanner capabilities. Filters are scanned and transferred from labeled Petri slides into the specially designed holders and placed into E5 trays (and positions) for analysis. Once a tray has been loaded and placed on the sample changer table in the E5 analyzer, the samples can be queued using the E5 software. Special attention must be given during loading and unloading to assure the proper identity of samples. In addition, any physical changes to the sample before/after analysis (e.g., torn, dropped, etc.) must be reported and noted in the CSN database using the AQS code "FX" with an appropriate comment. Detailed instructions for loading and unloading the trays can be found in *UCD CSN TI #302C: Sample Change for 8-Position Trays*.

# <span id="page-15-0"></span>**10. DATA AND RECORDS MANAGEMENT**

#### <span id="page-15-1"></span>**10.1 Log books**

Each day, the filter IDs of the first and last samples loaded into each XRF analyzer are logged into both the XRF Analyzer log book and the electronic log book.

#### <span id="page-15-2"></span>**10.2 Transferring data to the CSN database**

The E5 software calculates intensities and loadings, and stores them in a results database table within the E5 computer. The results are also transmitted automatically to the AQRC CSN database.

#### <span id="page-15-3"></span>**10.3 Data storage and backups**

Raw and processed spectra are saved and available for use at any time on the E5 computers. Copies of the net intensities and derived mass loadings are stored in the CSN SQL Server database. Data safety and security are ensured by frequent backup of computerized raw data from the E5 PCs in AQRC XRF Laboratory (Jungerman Hall) to 2 different locations, one in the Land, Air, Water Resources building on campus and to an external data backup vendor (cloud-based storage). Differential backups are performed daily and full backups are performed weekly.

#### <span id="page-15-4"></span>**10.4 Calculation of mass loadings, Method Detection Limits (MDLs), and uncertainties**

The E5 software reports intensities and mass loadings for each analyzed sample. The blank correction for each of the sample's mass loadings is performed after analysis on the XRF using field blanks, see *UCD CSN TI #801B: Data Processing* for details.

The Method Detection Limits (MDLs) of XRF analysis depend on a number of factors, including type of filter media, manufacturer of filter media, consistency of filters with respect to thickness and background contaminations, analysis counting time, analysis conditions, and element. For each element, the MDL is calculated as the 95<sup>th</sup> percentile of at least 50 field blanks from the sampling month minus the median. An MDL floor is also calculated as the mean of repeated lab blank measurements. The final MDL is the larger of these two values. The MDL floors are static, with the same value being used for all samples analyzed subsequently on each analyzer. For more details about MDL calculation see *UCD CSN TI #801B*. Typical MDL floors for PTFE membrane filters from MTL are presented in Table 4 below.

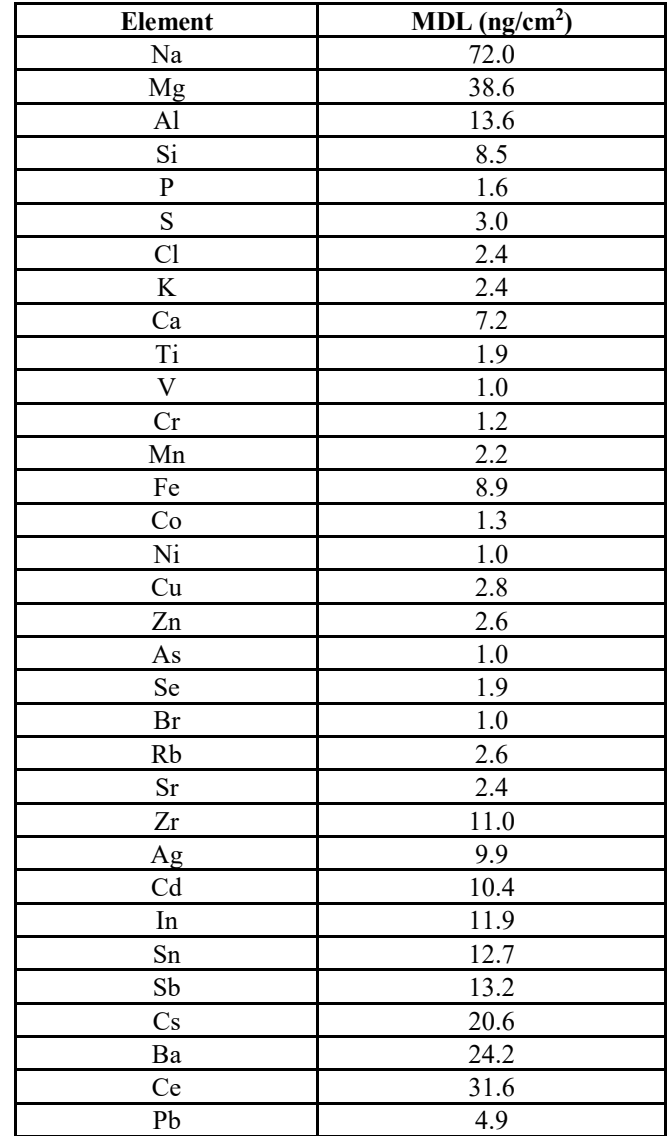

<span id="page-16-0"></span>Table 4. The typical MDLs based on analysis of PTFE laboratory blanks from MTL.

**Reported uncertainties:** For each element, uncertainties are calculated by combining estimates of the additive and fractional uncertainties in the measurement. Additive uncertainties are derived

from the MDLs described above. The fractional uncertainty results from various sources of proportional uncertainties and is determined from collocated measurements (see *UCD CSN TI #801B* for details). These proportional uncertainty coefficients are static, with the same value being used for all samples analyzed subsequently.

The one-sigma uncertainty, U<sub>i</sub>, associated with each XRF measurement of element i ( $\mu$ g/cm<sup>2</sup>) is then determined as:

 $U_i = \sqrt{(Additive\ uncertainty_i)^2 + (proportional\ uncertainty\ coefficient_i * mass\ loading_i)^2}$ 

Where the mass loading is distinct for each field sample.

**XRF analytical uncertainties:** Calculated following an international method<sup>3</sup>. The mass loading of any element is calculated using the following equation:

$$
c_{E5} = c_{\text{sample}} - c_{\text{blank}(\text{median})}
$$

Where c<sub>sample</sub> and c<sub>blank(median)</sub> are the reported mass loading of any sample and median blank loading, respectively. The E5 software calculates any loadings using the net intensity and calibration factor  $(E)$ . Thus, the equation can be re-written as:

$$
c_{E5} = I_{net, sample} \cdot E - I_{net, blank} \cdot E = (I_{net, sample} - I_{net, blank})E
$$

Applying the international method to this equation yields the expanded analytical uncertainty  $(u_{cE5})$  given below (see ref 6 and 7 for details):

$$
u(C_{E5}) = k \sqrt{\sum \left(\frac{\partial C_{E5}}{\partial x} u(x)\right)^2}
$$
  
=  $k \sqrt{\left(E * I_{net, sample}\right)^2 + \left(E * I_{net, blank}\right)^2 + \left(\left(I_{net, sample} - I_{net, blank}\right)u(E)\right)^2}$ 

The resultant values represent the MDLs and uncertainties associated with the elemental mass loadings determined by XRF, expressed as  $\mu$ g/cm<sup>2</sup>.

# <span id="page-17-0"></span>**11. QUALITY ASSURANCE AND QUALITY CONTROL**

The QA/QC of analyzer performance is summarized in Table 5. The QC for the XRF analyzers consists of the following checks (see the details in *UCD CSN TI #302D*):

- checking the performance of each analyzer against UCD-made multi-elemental samples, which are analyzed daily and weekly,
- checking the performance of each analyzer with selected PTFE blanks which are analyzed daily,
- reanalyzing 16 UCD-made multi-elemental samples on each analyzer on a monthly basis to evaluate long-term reproducibility and inter-analyzer performance,
- checking SRM 2783 bias for Al, Si, S, K, Ca, Ti, Cr, Mn, Fe, Ni, Cu, Zn and Pb on each analyzer on a monthly basis

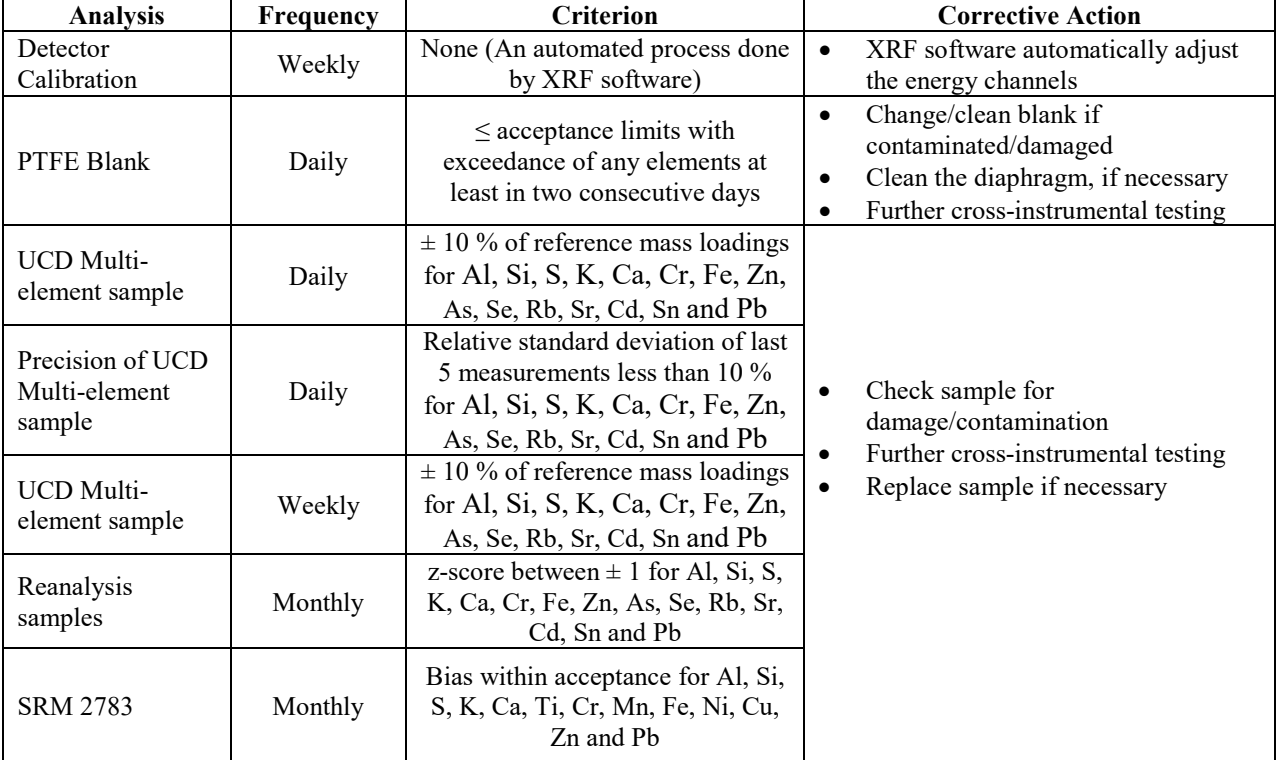

<span id="page-18-1"></span>Table 5. The routine QC activities, criteria and corrective actions.

#### <span id="page-18-0"></span>**11.1 Performance testing**

The stability of the analyzer is monitored daily by analyzing E5 specific UCD-made multi-element samples containing the majority of CSN elements. The analyzer can process the analysis queue while the data from the QC materials is displayed and evaluated. The results (mass loadings in  $\mu$ g/cm<sup>2</sup> and/or net intensities in cps/mA for each element on each of the multi-element material) from each daily check are recorded and the visual representation of the data can be viewed at any time on a dedicated web page (Figure 4 below as an example). Additionally, an overview of the daily QC results is accessible via http://analysis.crocker.ucdavis.edu:3838/xrfDailyOps/ and is displayed on a touchscreen in the XRF lab.

CSN X-Ray Fluorescence Analysis UCD SOP #302, Version 1.3 July 31, 2020 Page **20** of **21**

<span id="page-19-2"></span>Figure 4. Performance testing with UCD ME RM.

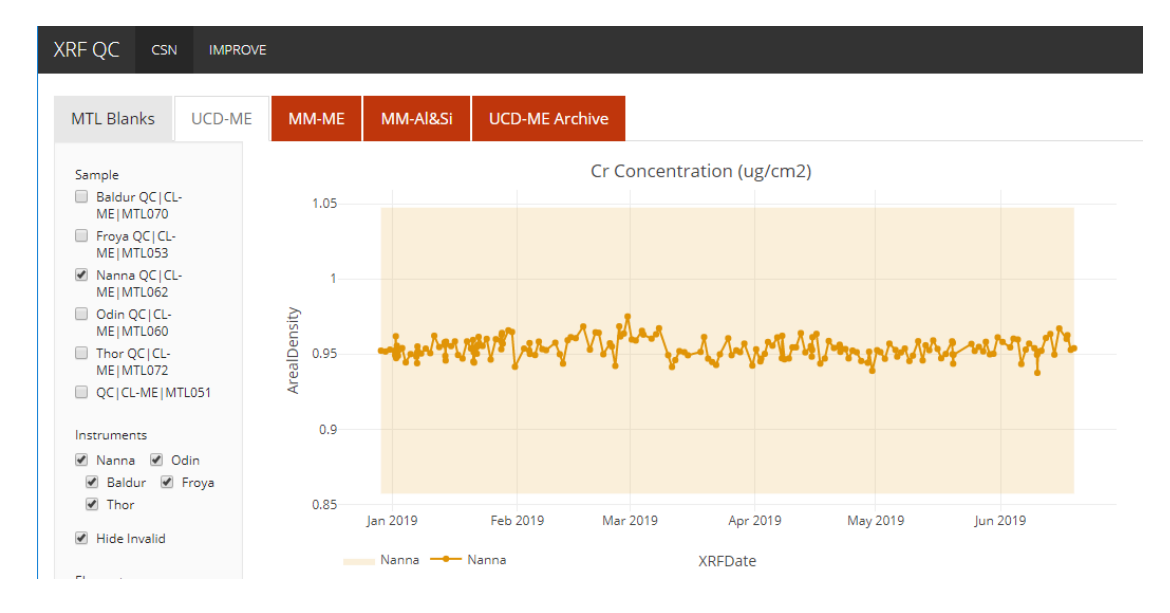

The upper and lower acceptance limits  $(\pm 10\%)$  are indicated by the shaded region on the charts. If the values of each daily check are within limits no action is necessary. In case of permanent damage to the sample, the sample is replaced. If the values exceed acceptance limits for more than two consecutive days, the XRF laboratory manager must be immediately notified and the problem must be fixed before analysis continues. Detailed procedures are described in *UCD CSN TI #302D*.

#### <span id="page-19-0"></span>**11.2 Long-term reproducibility testing**

Long-term reproducibility is monitored by analyzing a Reanalysis set. The individual results of each monthly analysis are compared to the reference loading. The average z-scores for the Reanalysis set must remain within their accompanying uncertainties. The bias from SRM 2783 for Al, Si, S, K, Ca, Ti, Cr, Mn, Fe, Ni, Cu, Zn and Pb will also be checked for ongoing verification of calibration.

If continuous exceedances of the limit are observed in the reproducibility, the laboratory manager is notified and further tests are employed to determine the cause of the instability. The details of this testing can be found in *UCD CSN TI #302D*.

#### <span id="page-19-1"></span>**11.3 Data Validation**

- All data entries (e.g., sample ID, sample status, etc.) in the sample changer are verified to match actual samples loaded. If there are any discrepancies, notes are made and the laboratory manager is notified.
- Results are reviewed after analysis by the spectroscopist and/or laboratory manager for data integrity and internal consistency.

The data integrity check consists of verifying that all samples were analyzed by XRF.

#### <span id="page-20-0"></span>**11.4 Approval of data for final validation and delivery**

After the initial data review is complete, the elemental composition data are merged with data from other analyses and undergo final validation by UCD before delivery to DART for state level 2 validation and final reporting to AQS by UCD.

### <span id="page-20-1"></span>**12. ARCHIVE OF THE FILTERS**

Refer to *UCD CSN SOP #901: Long-term Archiving of Filters*.

### <span id="page-20-2"></span>**13. REFERENCES**

- 1. PANalytical Manual for Epsilon 5
- 2. B. Vekemans et.al. "Analysis of X-ray Spectra by Iterative Least Squares (AXIL): New Developments". 1994, X-Ray Spectrometry, 23, 278-285.
- 3. Evaluation of measurement data-Guide to the expression of uncertainty in measurement, 2008. Joint Committee for Guides in Metrology, JCGM 100:2008. www.bipm.org.
- 4. YYYY\_XRF\_Calibration\_Standards.xlsx, an internal workbook maintained by the UC Davis XRF laboratory which contains the list of standards used for the most recent XRF calibration. The year, YYYY, refers to the most current yearly calibration, 2020 at the time of this writing.
- 5. H. Indresand, W.H. White, K. Trzepla, A.M. Dillner, 2013. Preparation of sulfur reference materials that reproduce atmospheric particulate matter sample characteristics for XRF calibration. X-Ray Spectrom. 42:359-367
- 6. S. Yatkin, C. A. Belis, M. Gerboles, G. Calzolai, F. Lucarelli, F. Cavalli, K. Trzepla, 2016. An Interlaboratory Comparison Study on the Measurement of Elements in PM10. Atmospheric Environment, 125:61-68
- 7. S. Yatkin, H. S. Amin, K. Trzepla, A.M. Dillner, 2016. Preparation of Lead (Pb) X-ray Fluorescence Reference Materials for the EPA Pb Monitoring Program and the IMPROVE Network Using an Aerosol Deposition Method. Aerosol Science and Technology, 50:309-320